# Was tun, wenn die Option "USB-Tethering" oder "Mobiler Hotspot" auf Android ausgegraut ist?

Um das Problem des mobilen USB-Tetherings oder des ausgegrauten mobilen Hotspots zu beheben, versuchen Sie bitte die folgenden Lösungen:

# **1 Starten Sie Ihr Gerät neu**

Manchmal kann ein einfacher Neustart vorübergehende Softwareprobleme beheben. Schalten Sie Ihr Gerät aus, warten Sie einige Sekunden und schalten Sie es dann wieder ein.

## **2 Überprüfen Sie das USB-Kabel und den Anschluss**

Stellen Sie sicher, dass das von Ihnen verwendete USB-Kabel nicht beschädigt ist und ordnungsgemäß an Ihr Gerät und den Computer angeschlossen ist. Versuchen Sie außerdem, einen anderen USB-Anschluss an Ihrem Computer zu verwenden, da ein fehlerhafter Anschluss manchmal Probleme mit dem USB-Tethering verursachen kann.

#### **3 USB-Debugging aktivieren (Wird zur Behebung des Problems "USB-Tethering ist ausgegraut" verwendet)**

Gehen Sie auf Android-Geräten zu Einstellungen > Über das Telefon > tippen Sie mehrmals auf die "Build-Nummer", bis angezeigt wird, dass Sie jetzt Entwickler sind. Gehen Sie dann zurück zum Haupteinstellungsmenü, greifen Sie auf die Entwickleroptionen zu und aktivieren Sie das USB-Debugging. Starten Sie das Android-Gerät neu.

### **4 Schalten Sie den Datensparmodus aus**

Sobald Sie den Datensparmodus deaktiviert haben, sollten Ihr mobiler Hotspot und Ihr Tethering-Erlebnis unterbrechungsfrei sein und Ihr Gerät schränkt die Datennutzung im Hintergrund für Apps nicht mehr ein.

### **Wie schalte ich den Datensparmodus auf einem Android-Telefon aus?**

- 1. Öffnen Sie die App **Einstellungen** auf Ihrem Android-Gerät.
- 2. Scrollen Sie nach unten und tippen Sie auf **Netzwerk & Internet** oder **Verbindungen** (je nach Gerät).
- 3. Tippen Sie auf **Mobilfunknetz** oder **Datennutzung** (wiederum

abhängig von Ihrem Gerät).

4. Suchen Sie nach einer Option namens **Datensparmodus** oder **Datennutzungskontrolle** und tippen Sie darauf. 5. Schalten Sie den Schalter um, um den Datensparmodus zu deaktivieren.

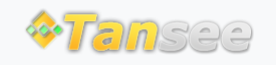

© 2006-2024 Tansee, Inc

[Startseite](http://de.tansee.com/) [Unterstützung](http://de.tansee.com/support.html)

[Datenschutzrichtlinie](http://de.tansee.com/privacypolicy.html) [Affiliate](http://de.tansee.com/affiliate.html)

[Kontaktiere uns](http://de.tansee.com/contact.html)